$\bullet$  100  $\bullet$ (v1.03) 2022/10/05

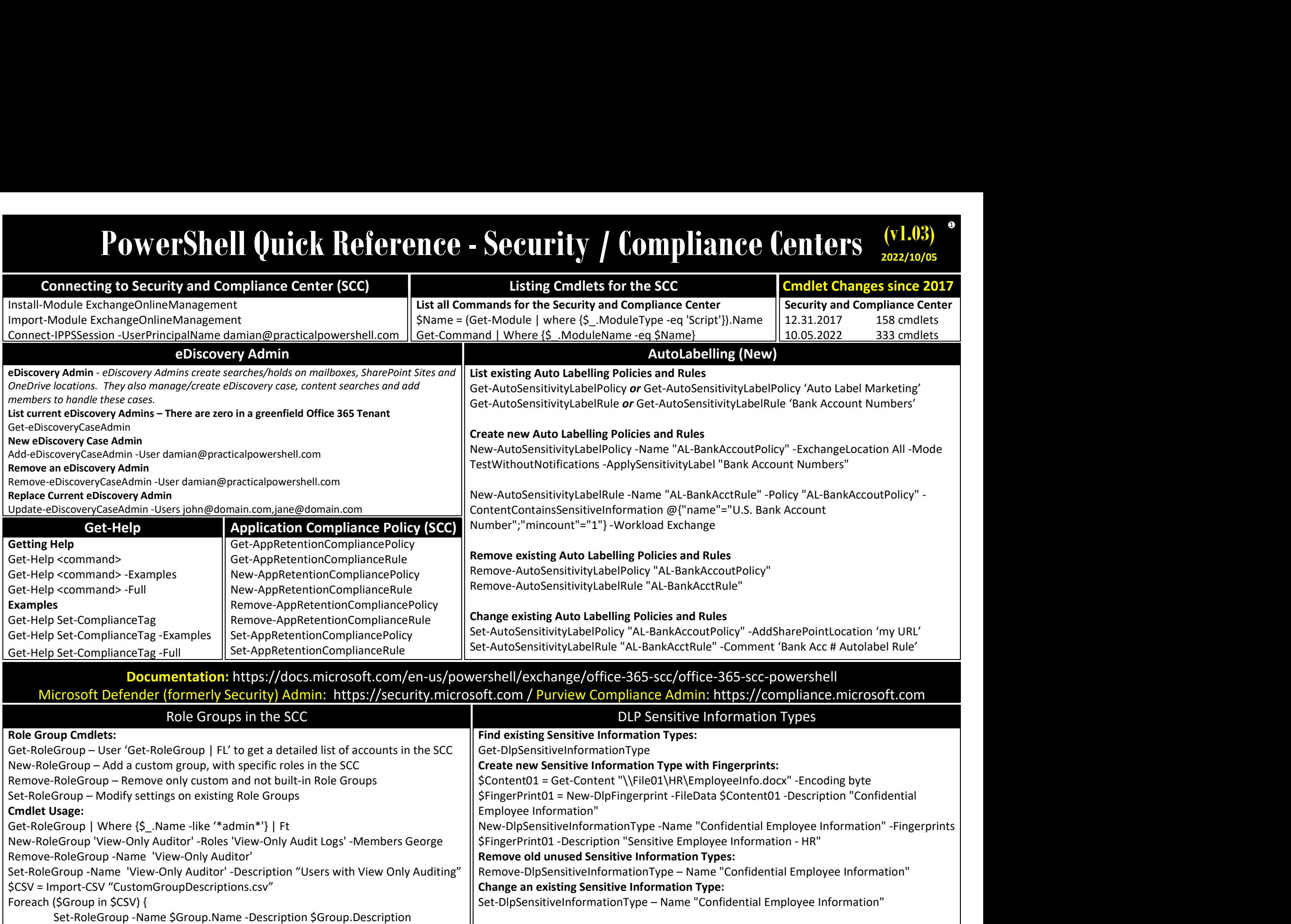

}

(v1.03) 2022/10/05

2

www.practicalpowershell.com/blog PowerShell Team – GitHub https://github.com/powershell

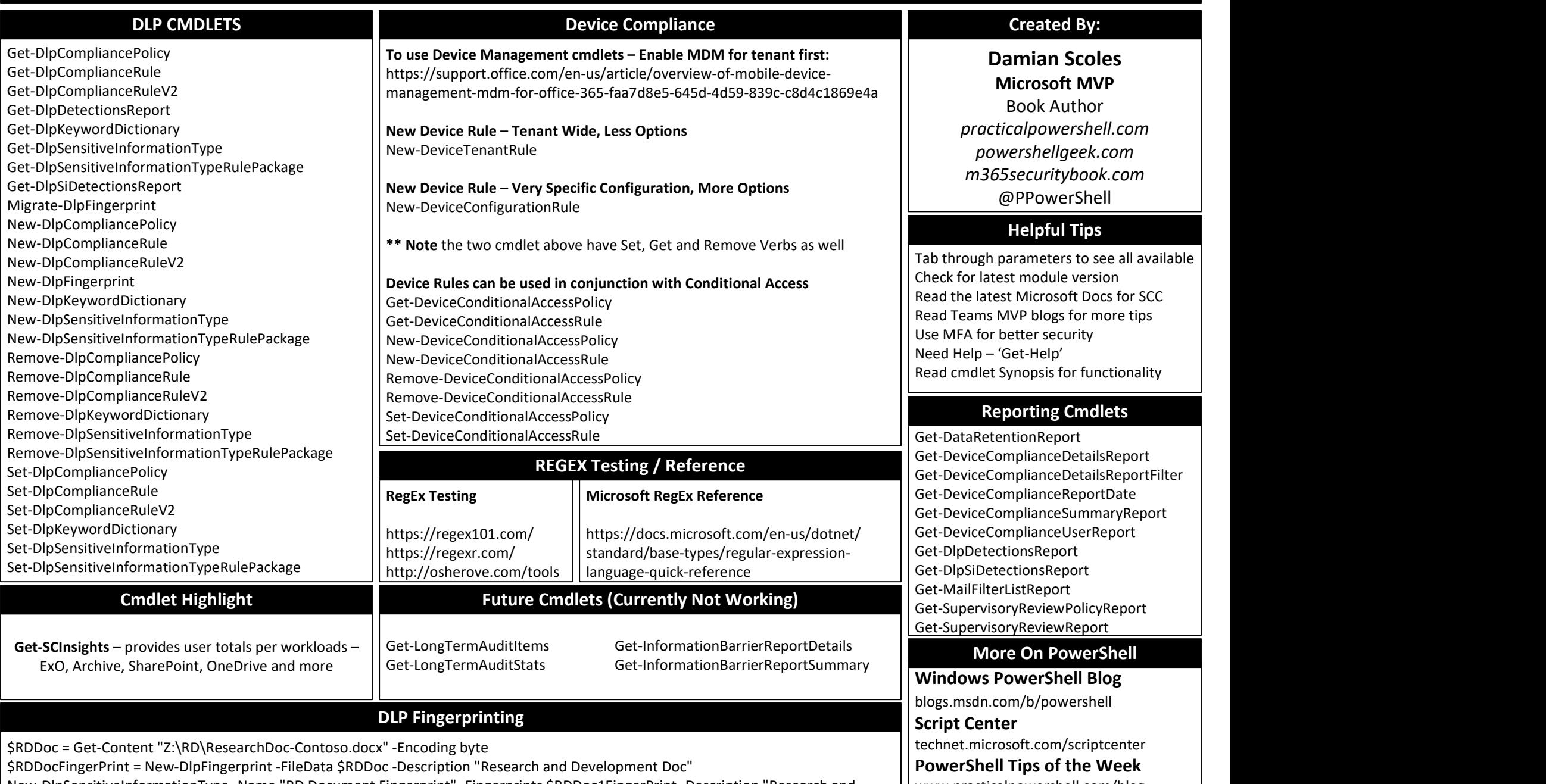

\$RDDocFingerPrint = New-DlpFingerprint -FileData \$RDDoc -Description "Research and Development Doc"

New-DlpSensitiveInformationType -Name "RD Document Fingerprint" -Fingerprints \$RDDoc1FingerPrint -Description "Research and Development Doc - CONFIDENTIAL."

# PowerShell Quick Reference - Security / Compliance Centers  $\frac{(V1.03)}{2022/10/05}$

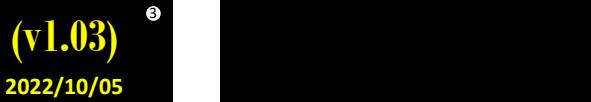

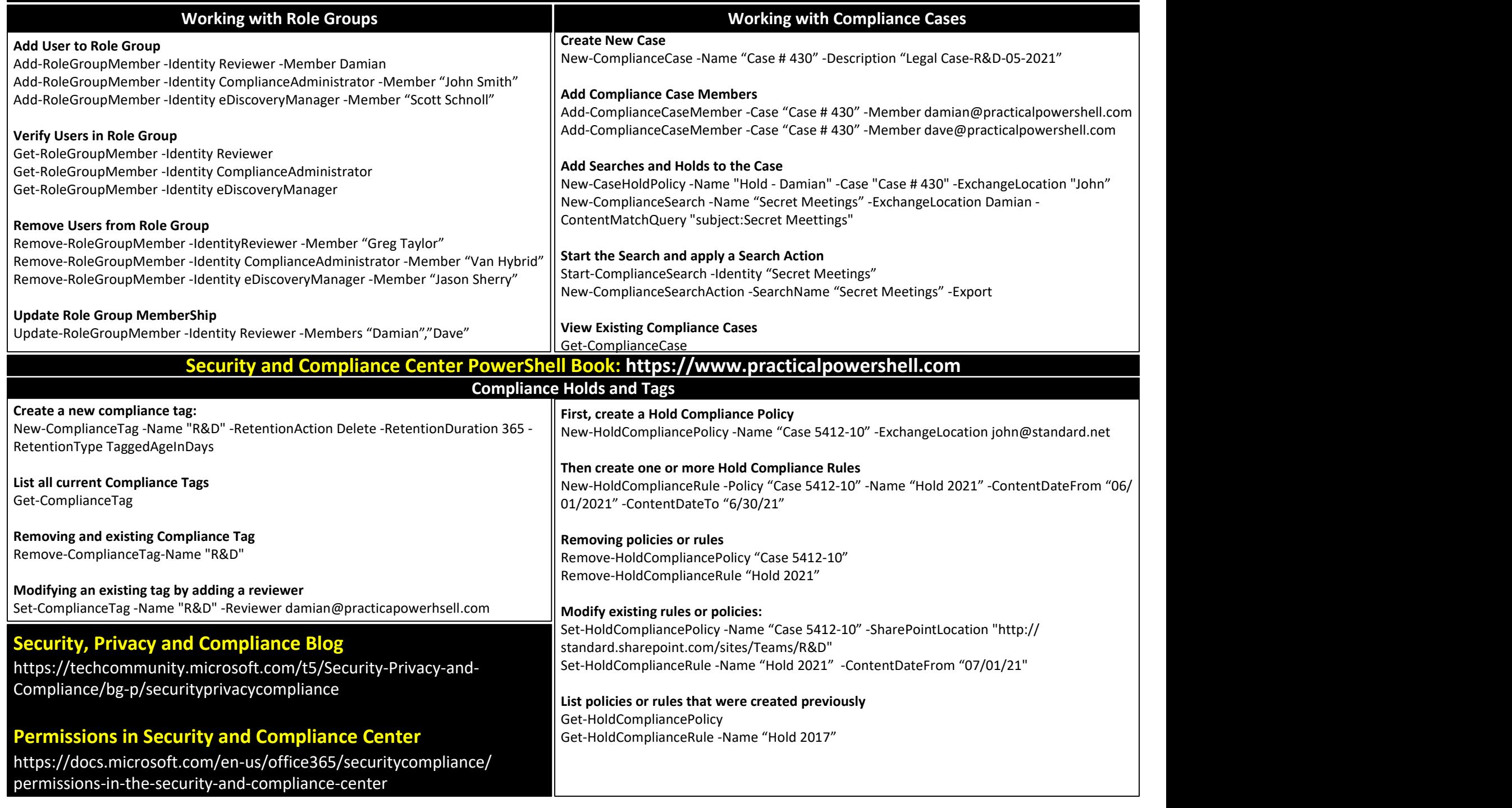

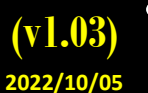

4

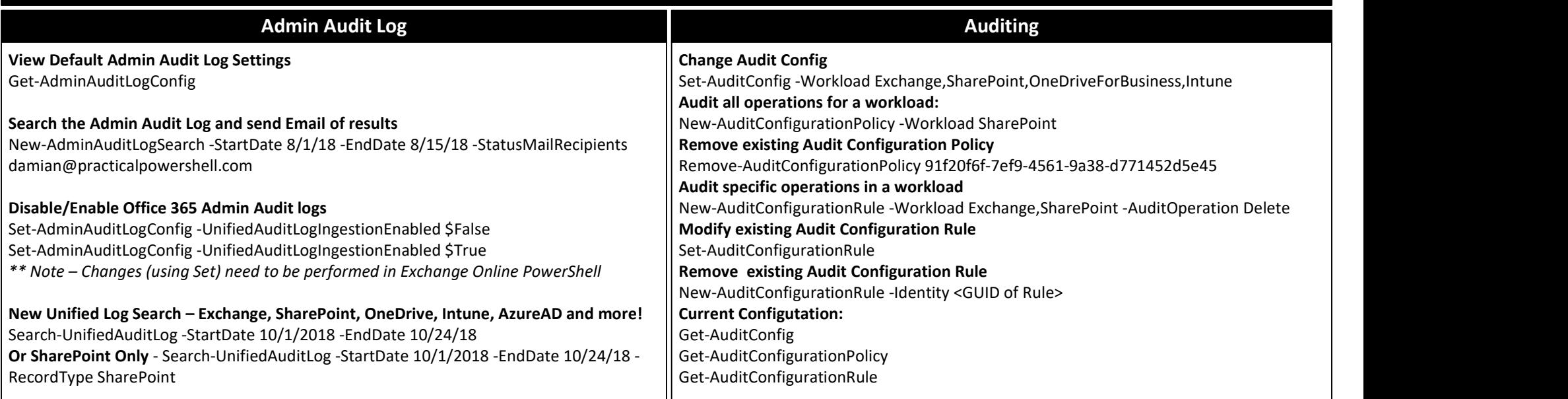

Create Custom XML for DLP: http://www.powershellgeek.com/adventures-in-custom-dlp-rules-part-one/

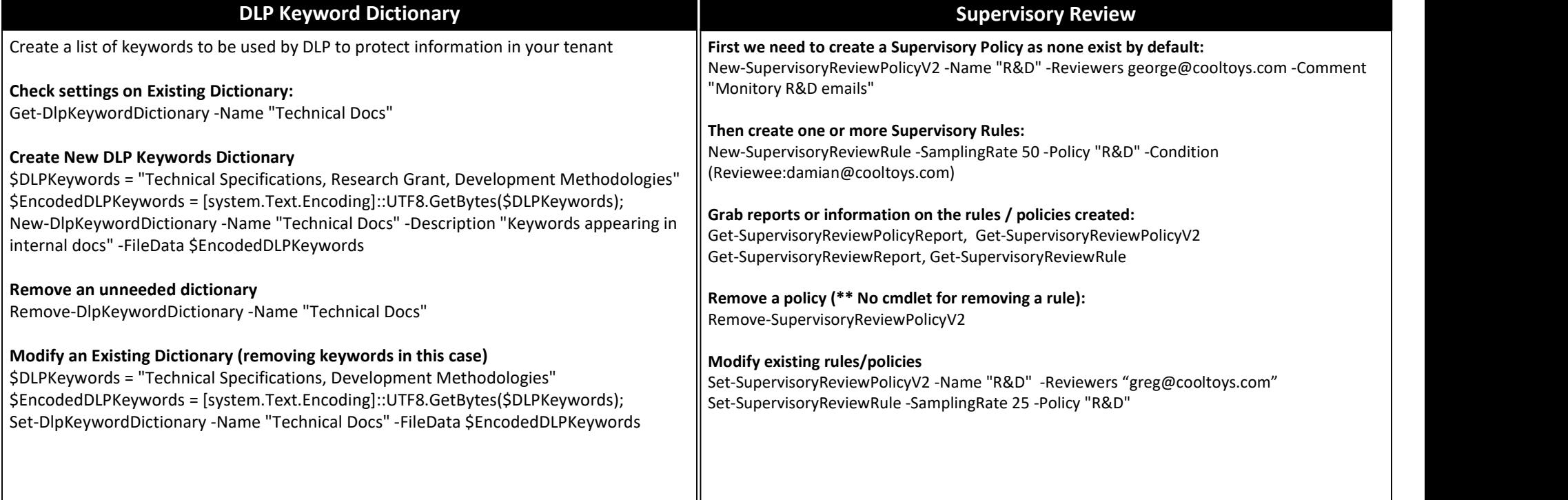

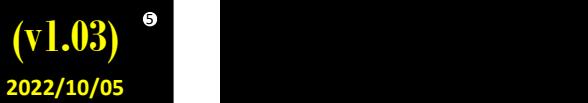

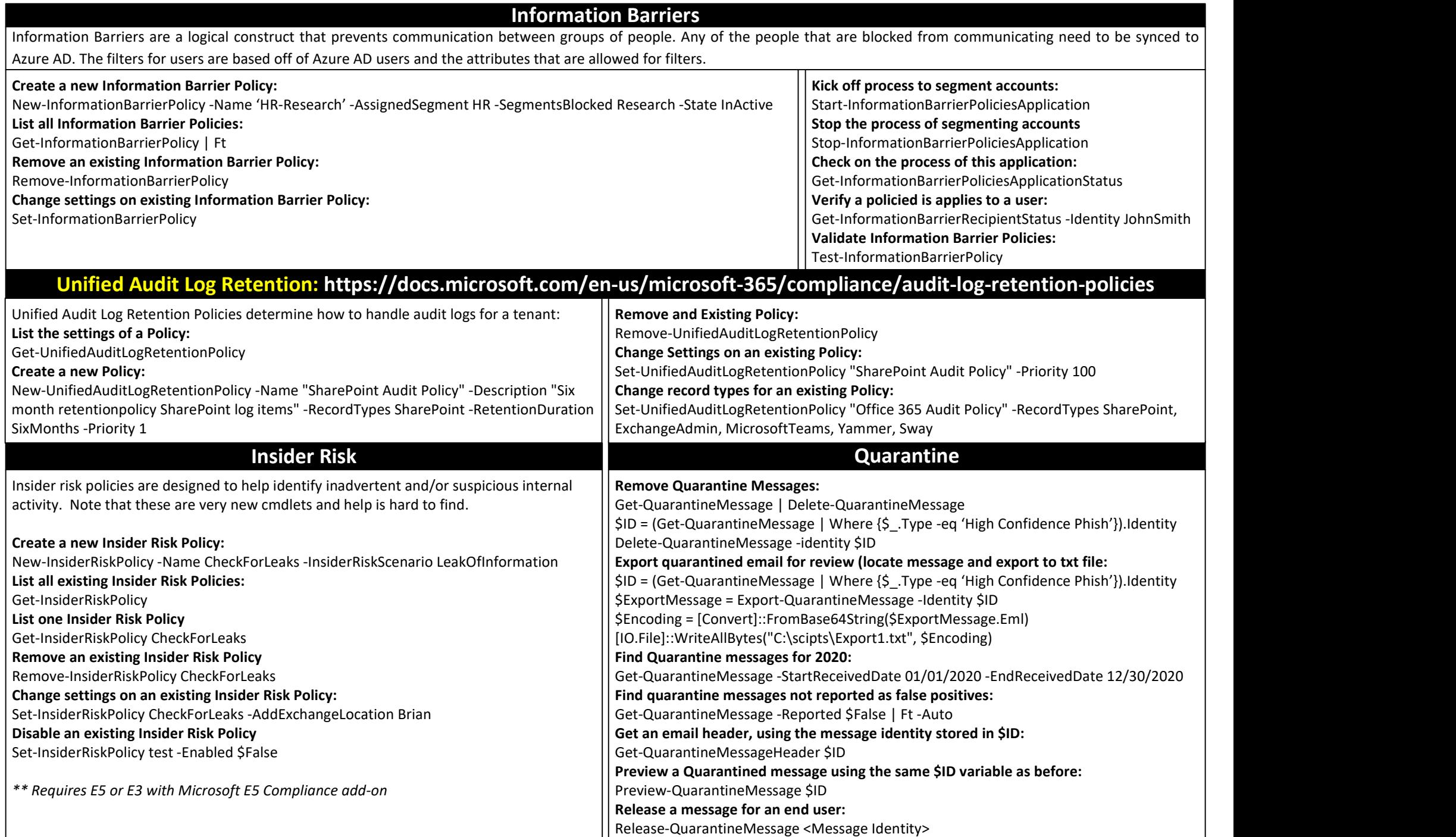

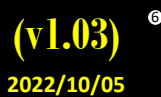

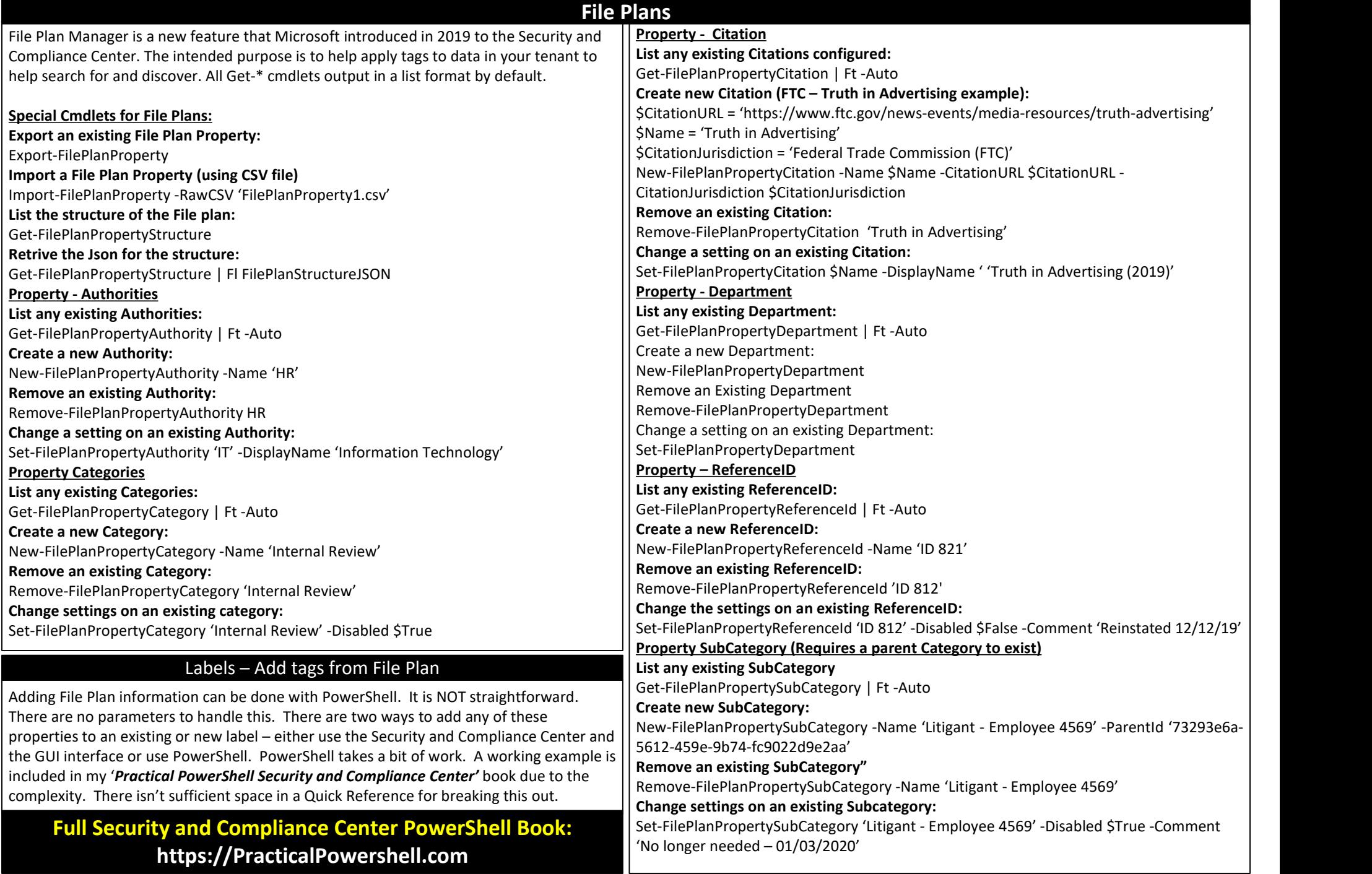

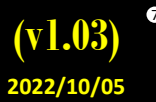

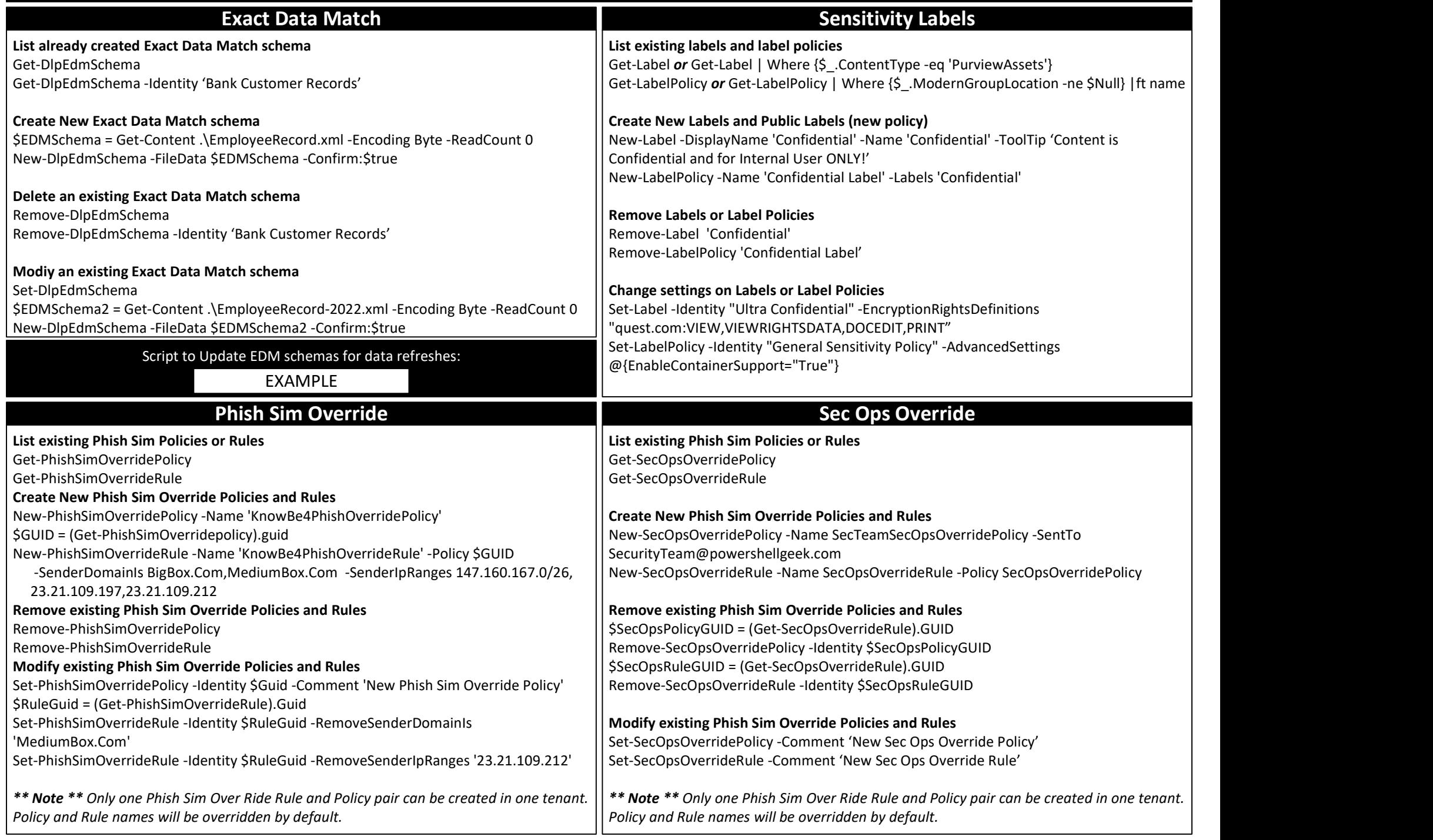

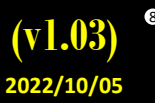

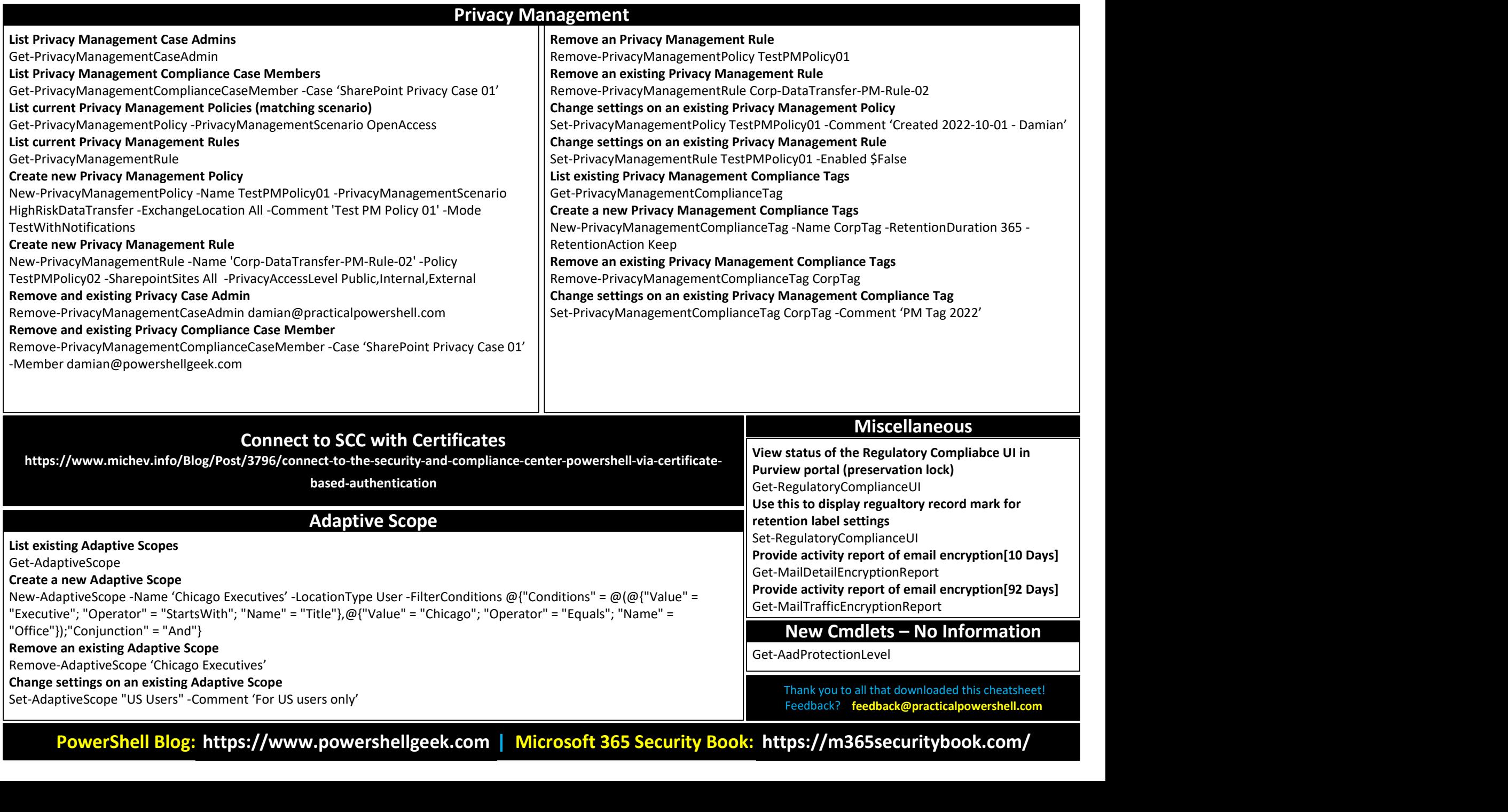

Remove an existing Adaptive Scope

Remove-AdaptiveScope 'Chicago Executives'

Change settings on an existing Adaptive Scope

Set-AdaptiveScope "US Users" -Comment 'For US users only'

Thank you to all that downloaded this cheatsheet!

Get-AadProtectionLevel

PowerShell Blog: https://www.powershellgeek.com | Microsoft 365 Security Book: https://m365securitybook.com/